Brix | service Menu >Daily

# Invoices

## ~BASIC~

- {Currency}
  - If the department definition is **retail** then the invoice currency is set to the **company currency**.

1/2

• If the department definition is **wholesale** then the invoice currency can be any **chosen currency**.

#### ~ITEMS~

- {Unit Price}
  - If the department definition is **retail** then the price entry always **includes VAT**.
  - If the department definition is wholesale then if the customer is:
    - A **Business**, the price entered/shown **excludes VAT**.
    - An Individual, the price entered/shown includes VAT.

## Reports

The  $\stackrel{\frown}{=}$  icon in the ~BASIC~ tab displays' a reports menu with the following options:

- Financial report
- KPR
- KP
- Sales Jorunal
- Sales by Items
- ~BASIC~

## How to...

• Gift Vouchers

From: https://wiki.micro-process.hr/ -

Permanent link: https://wiki.micro-process.hr/doku.php?id=en:brix:invoices&rev=1574954506

Last update: 28/11/2019 16:21

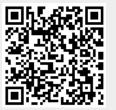